Computergenealogie

# magazin für familienforschung

Verlag: Genealogie-Service.de GmbH + Herausgeber: Verein für Computergenealogie e.V. 21. Jahrgang

# Dienstleister & Helfer

# **Berufsgenealogen**

**Übersetzer und Transserv** 

Transkriptions-Büro und **Sütterlinstuben** 

**Biografien** 

**Genealogische Reisen** 

# **Software**

H 59779

**TNG: Familiendaten online** verwalten und präsentieren

# Vereine

**Genealogentag 2006 in Wien** 

# Wissen

Blick über den Zaun: Siebenbürgen

# <span id="page-1-0"></span>**Inhaltsverzeichnis Heft 2 - 2006**

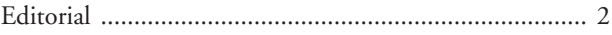

#### **Titelthema**

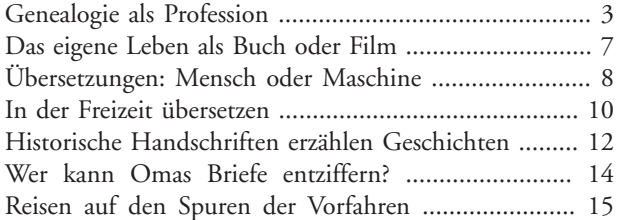

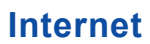

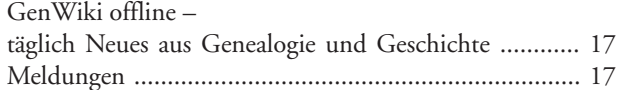

#### **Software**

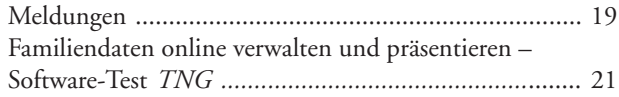

### **Vereine**

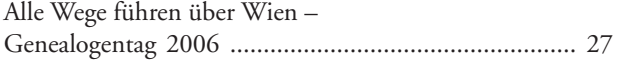

#### **Wissen**

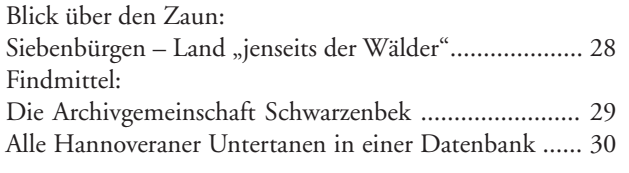

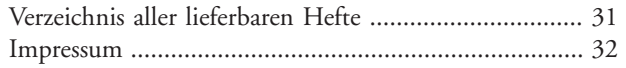

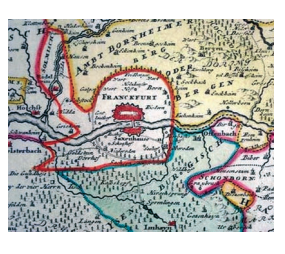

Was macht eigentlich ein Berufsgenealoge? Welche Voraussetzungen muss er erfüllen? Lohnt es sich, eine Recherche in Auftrag zu geben, und was kann man sich davon erwarten? Ein Berufsstand stellt sich vor.

Seite 3

Seit Weihnachten 2000 betreibt die 37-jährige Historikerin am Bremer Steintor das Ein-Frau-Unternehmen "Transcript – Büro für Umschreibarbeiten von altdeutschen Handschriften".

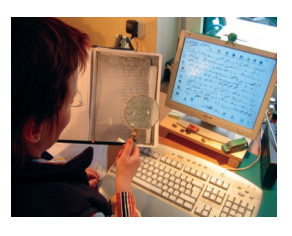

Seite 12

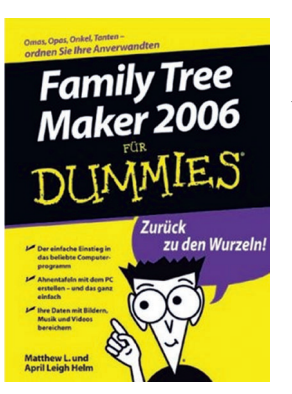

Das kleine Männchen mit dem dreieckigen Kopf und den großen Augen ist kein Manga-Serienheld, sondern die Figur, die wir vom Cover der Reihe "Für Dummies" kennen.

Seite 20

*The Next Generation of Genealogy Sitebuilding* ist ein Programm, mit dem man die Ergebnisse genealogischer Forschungen im Internet veröffentlichen kann. Darüber hinaus ist es ein vollwertiges Genealogieprogramm – mit der Besonderheit, dass es nicht auf dem häuslichen PC läuft, sondern auf einem Webserver und mit dem Web-Browser bedient wird.

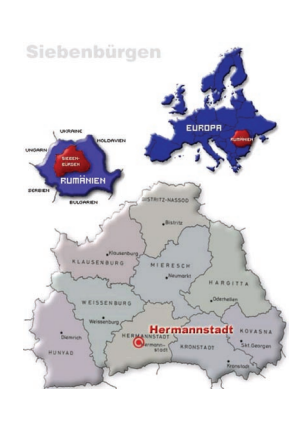

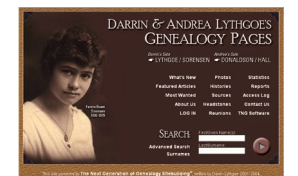

Seite 21

Die Siebenbürger Sachsen sind die Nachfahren von Einwanderern – inzwischen haben sie selbst ihre Heimat verlassen, zurück blieben die Kirchenburgen im Karpatenbogen.

Seite 28

#### *TNG*

# <span id="page-2-0"></span>**Familiendaten online verwalten und präsentieren**

*The Next Generation of Genealogy Sitebuilding* **ist ein Programm, mit dem man die Ergebnisse genealogischer Forschungen in ansprechender Form im Internet veröffentlichen kann. Darüber hinaus ist es ein vollwertiges Genealogieprogramm – mit der Besonderheit, dass es nicht auf dem häuslichen PC läuft, sondern auf einem Webserver und mit dem Web-Browser bedient wird.**

von Ulrich Kretschmer Ulrich.Kretschmer@ahnendaten.de

Auf den ersten Blick ist *The Next Generation of Genealogy Sitebuilding*, kurz *TNG*, nur ein weiteres Programm, um genealogische Forschungsergebnisse im World Wide Web zu veröffentlichen: Man exportiert die Daten als Gedcom-Datei aus dem gewohnten Genealogieprogramm und lädt sie in das auf dem Webserver installierte *TNG*.

Auf den zweiten Blick zeigen sich jedoch Unterschiede: Übliche Genealogieprogramme erzeugen meist nur "statische", d. h. miteinander verlinkte HTML-Dateien in Form von Namens-, Orts- oder Berufslisten. Wenn sich irgendeine der Angaben ändert oder neue Ergebnisse hinzukommen, müssen sämtliche Dateien neu erzeugt und auf den Webserver hochgeladen werden.

Der Ansatz von *TNG* besteht hingegen in der konsequenten Trennung von Layout und Daten – mit dem Vorteil, dass man bei Änderungen nur die Daten zum Webserver hochladen muss, während das Layout unverändert bleibt.

Zudem werden die *TNG*-Webseiten dynamisch (d. h. im Moment des Abrufes) aus einer Datenbank erzeugt (analog einem Content Management System). Damit stehen dem Besucher einer *TNG*basierten genealogischen Website vielfältige "Sichten" mit überaus ansprechenden Darstellungsmöglichkeiten sowie umfangreiche Suchfunktionen zur Verfügung.

Darüber hinaus stellt *TNG* ein vollwertiges Genealogieprogramm mit Web-Interface dar. Als Lösung für die Arbeit mehrerer Forscher, die an verschiedenen Orten leben, an einem gemeinsamen Datenbestand ist es wohl einzigartig. Die

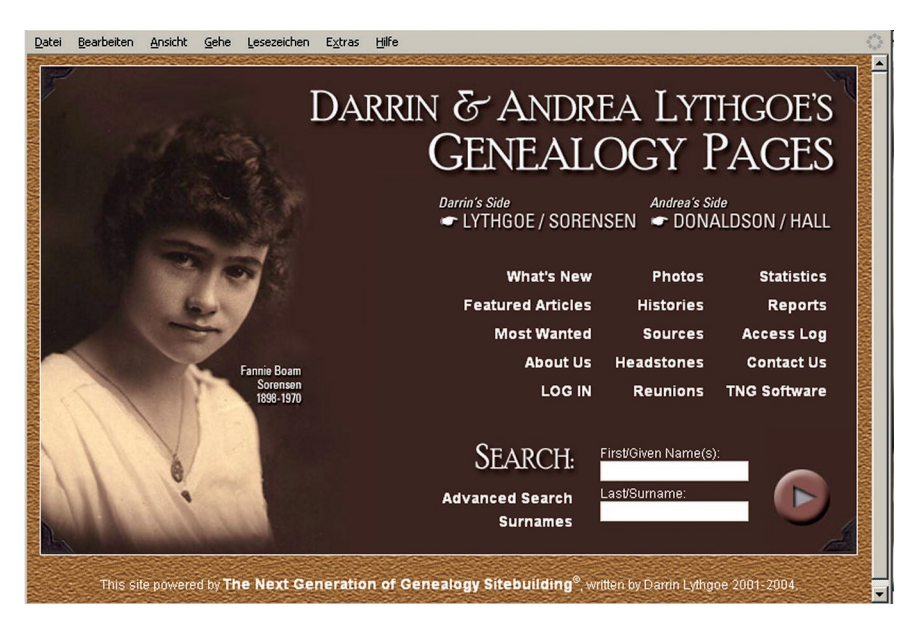

*Abb. 1: Eine mögliche TNG-Startseite*

Installation und Konfiguration von *TNG* stellt allerdings höhere Ansprüche an die technischen Fähigkeiten des Anwenders als ein "normales" Genealogieprogramm.

*TNG* ist seit 2001/02 auf dem Markt. Nach Angaben des Autors Darin Lythgoe (USA) gibt es weltweit über 3.000 registrierte Anwender in mehr als 30 Ländern. Die aktuelle Version 5 des vom Autor direkt vertriebenen Programms liegt seit Mai 2005 vor.

*TNG* ist in der Skriptsprache *PHP* programmiert; die Quelltexte liegen dem registrierten Anwender somit offen. "PHP" steht für "PHP Hypertext Processor". PHP-Programme werden auf dem Webserver ausgeführt; die Ergebnisse gelangen in Form von HTML-Dateien zum PC des Anwenders und werden dort im Browser dargestellt.

*TNG* ähnelt dem kostenlosen *phpGed-View* (**http://www.phpgedview.net**, *CG* 4/2003), ist jedoch umfangreicher und leistungsfähiger.

#### **Installation und Konfiguration**

Nach Zahlung (siehe "Steckbrief" am Ende des Artikels) erhält man Zugang zu einer passwortgeschützten Webseite, von der das *TNG* -Programmpaket heruntergeladen werden kann. Die Installation und Basiskonfiguration von *TNG* ist in einer ausführlichen englischsprachigen Online-Dokumentation beschrieben. Nach dem Öffnen dieser Datei im Browser können direkt aus der Anleitung heraus die wesentlichen Konfigurationsschritte angestoßen werden. Das Installationsverzeichnis ist frei wählbar.

*TNG* ist nach der Installation mit ca. 2,4 MB Platzbedarf deutlich schlanker als *phpGedView*, das immerhin 8,9 MB auf dem Webserver belegt.

Für das Webdesign gibt es in *TNG* zahlreiche Einstellungs- und Anpassungsmöglichkeiten (Abb. 1). Wer will, kann die HTML-Stylesheets anpassen. Darüber hinaus stehen vordefinierte Designschablonen zum Download bereit. Wem das

#### *TNG*

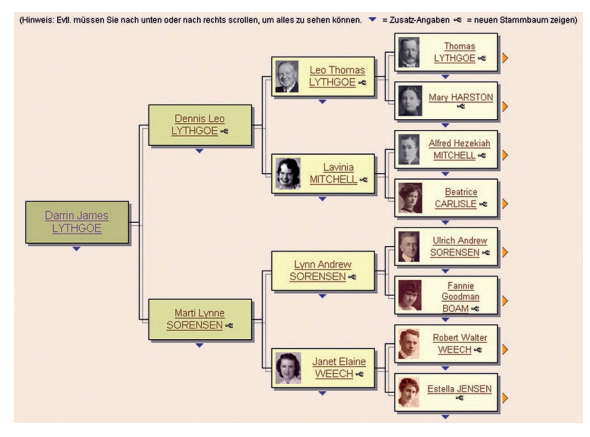

*Abb. 2: Vorfahren eines Probanden*

Design nicht so wichtig ist, kann es einfach bei den Voreinstellungen belassen.

Die Benutzeroberfläche von *TNG* steht in fünfzehn Sprachen zur Verfügung (u. a. Deutsch). Neben Englisch als Basissprache lassen sich andere Sprachen zusätzlich installieren. Anwender bzw. Besucher der Website können zwischen den installierten Sprachen beliebig umschalten; der Browser merkt sich die Sprache mit einem Cookie.

#### **Verarbeitungskapazität**

Die Speicherungs- und Verarbeitungskapazität ist praktisch unbegrenzt. Theoretische Limitierungen liegen so hoch, dass sie in der Praxis nie erreicht werden: Ein Benutzer berichtete vom erfolgreichen Import einer 75 MB großen Gedcom-Datei; solche Datenmengen werden wohl die allerwenigsten Ahnenforscher jemals erreichen.

Nach dem Eindruck des Rezensenten ist *TNG* auch zur Verwaltung größerer Datenmengen gut geeignet. Der Import einer fast 10 MB großen Gedcom-Datei in *TNG* gelang beim Test ohne weiteres, während es beim Import der gleichen Datei in *phpGedView* Probleme gab.

Mit *TNG* können mehrere, voneinander getrennte Stammbäume bzw. Genealogien verwaltet werden.

#### **Bedienung und Performance**

Wie bei jeder Software ist eine Einarbeitungs- und Gewöhnungszeit in der Regel erforderlich; danach geht die Nutzung jedoch intuitiv von der Hand.

Da *TNG* eine Web-Anwendung ist, ist für die Performance in erster Linie die jeweilige Internet-Anbindung (ISDN, DSL) sowie die vom Web-Provider bereitgestellte Server-Ausstattung maßgeblich (Wie viele Webpräsenzen teilen sich einen Server?).

Darüber hinaus hängt es auch von der Hardware des Client-Rechners ab, wie sich die Arbeit mit *TNG* "anfühlt": Auf dem älteren Desktop-Rechner des Rezensenten öffnen sich bei der Arbeit mit dem Programm Unterfenster und Masken z. T. mit geringer, aber doch merklicher Verzögerung; auf einem neueren, leistungsstärkeren Notebook war davon nichts zu bemerken (bei gleicher Internet-Anbindung).

Da es sich bei *TNG* um eine webgestützte Client-Server-Anwendung handelt, gehen umfangreiche Dateneingaben jedoch prinzipbedingt nicht ganz so zügig von der Hand wie bei einem Pro-

gramm, das auf dem eigenen Rechner direkt unter der Windows-Oberfläche läuft.

#### **Daten zur Person**

Zu einer Person können in *TNG* alle üblichen, im Gedcom-Standard vorgesehenen Angaben gespeichert werden, also Name, Geburt, Taufe, Heirat, Tod, Beerdigung, Beruf, Religion, Lebensorte, Ausbildung sowie weitere benutzerdefinierte Ereignisse. Dazu gibt es jeweils mit Links hinterlegte Verknüpfungen zu Eltern, (Ehe-) Partnern, Kindern, Quellen, Notizen usw. (Abb. 3).

Spitznamen werden in einem standardmäßig vorhandenen Datenfeld abgelegt. Alias-, Ruf- oder Ehenamen sowie Berufe werden in Form von Ereignissen gespeichert und lassen sich wahlweise mit einer Datums- oder Ortsangabe versehen.

Ein Manko ist, dass bei der Dateneingabe keinerlei Plausibilitätsprüfungen vorgenommen werden: Liegt bei der Eingabe z. B. das Sterbedatum vor dem Geburtsdatum, so wird dies nicht beanstandet. Plausibilitätsprüfungen sind ausschließlich in Form benutzerdefinierter Auswertungen zu realisieren.

Eine Paten- bzw. Zeugenverwaltung fehlt derzeit in *TNG*, soll jedoch in der nächsten Version kommen.

Eine Stolperstelle ist, dass *TNG* Datumswerte nur im Format "TT MMM JJJJ" (z. B. 21 MAR 2005) akzeptiert. Bei einer Eingabe wie "21.03.2005" gibt es keine Fehlermeldung (analog beim Gedcom-Import), aber es ist später keine Suche nach Tag bzw. Monat möglich.

#### **Daten zur Familie**

Auf dem Familien-Stammblatt sind alle Daten zu einer Ehe bzw. Partnerschaft zu finden, d. h. Datum und Ort der Eheschließung(en), dazu Ehepartner

| Datei<br>Bearbeiten                                                                   | Ansicht<br>Gehe                                                                                                    | Hilfe<br>Lesezeichen<br>Extras                                     |  |
|---------------------------------------------------------------------------------------|----------------------------------------------------------------------------------------------------|--------------------------------------------------------------------|--|
| Genealogische Datenbank auf www.ahnendaten.de                                         |                                                                                                    |                                                                    |  |
| Johann Adam Scherdel <sup>®</sup><br>Eine Seite auswählen<br>$\overline{\phantom{a}}$ |                                                                                                    |                                                                    |  |
| $a$ <sup>1774</sup> - 1838<br>Deutsch                                                 |                                                                                                    |                                                                    |  |
|                                                                                       |                                                                                                    |                                                                    |  |
| Startseite (P) Suche (D) Drucken (B) Anmelden                                         |                                                                                                    |                                                                    |  |
| <b>R</b> Person                                                                       | <b>Q</b> Vorfahren                                                                                                    | <b>B</b> Nachkommen<br><b>Bill Verwandschaft</b><br>[5] Zeitstrahl |  |
| <b>B</b> Anmerkung<br>Angaben zur Person   Fotos und Texte                            |                                                                                                    | Notizen<br>Quellen<br>1 Alles                                      |  |
|                                                                                       |                                                                                                    |                                                                    |  |
| Geboren                                                                               | 02 Dez 1774                                                                                                    | Schwarzenbach/Saale, Oberfranken, Bayern, Deutschland P [2]        |  |
| Geschlecht                                                                            | männlich                                                                                                    |                                                                    |  |
| Beruf                                                                                 | Schwarzenbach/Saale, Oberfranken, Bayern, Deutschland P [2]                                                                                                    |                                                                    |  |
|                                                                                       | Bäckermeister (Weißbeck)                                                                                                    |                                                                    |  |
| Aufenthaltsort                                                                        | Schwarzenbach/Saale, Oberfranken, Bayern, Deutschland P [2]                                                                                                    |                                                                    |  |
|                                                                                       | Bürger                                                                                                    |                                                                    |  |
| Gestorben                                                                             | 20 Okt 1838                                                                                                    | Schwarzenbach/Saale, Oberfranken, Bayern, Deutschland P [2]        |  |
|                                                                                       | Ursache: Wassersucht                                                                                                    |                                                                    |  |
| Personen-Kennung                                                                      | 14190                                                                                                    | Ahnen                                                              |  |
| Zuletzt bearbeitet am                                                                 | 31 Dez 2005                                                                                                    |                                                                    |  |
|                                                                                       |                                                                                                    |                                                                    |  |
| Vater                                                                                 | Georg Christian Scherdel, geb. 27 Feb 1739, Schwarzenbach/Saale, Oberfranken, Bayern,<br>Deutschland P                                                                                                    |                                                                    |  |
| Mutter                                                                                | Anna Margaretha Gebhardt, geb. 24 Mai 1744, Marktleuthen, Oberfranken, Bayern, Deutschland P                                                                                                    |                                                                    |  |
| Familien-Kennung                                                                      | F12232                                                                                                    | Familienblatt                                                      |  |
|                                                                                       |                                                                                                    |                                                                    |  |
| Familie                                                                               | Anna Barbara Benker, geb. 19 Jan 1777, Marktleuthen, Oberfranken, Bayern, Deutschland P                                                                                                    |                                                                    |  |
| Verheiratet                                                                           | 30 Sep 1802                                                                                                    | Schwarzenbach/Saale, Oberfranken, Bayern, Deutschland P [1]        |  |
| Kinder                                                                                | 1. Georg Matthäus Scherdel, geb. 27 Sep 1803, Schwarzenbach/Saale, Oberfranken, Bayern,<br>Deutschland P<br>2. Maria Scherdel, geb. um 1805, Schwarzenbach/Saale, Oberfranken, Bayern, Deutschland P<br>3. Bernhard Scherdel, geb. 1809<br>4. NN Scherdel |                                                                    |  |
| Zuletzt bearbeitet am                                                                 | 16 Dez 2005                                                                                                    |                                                                    |  |
| Familien-Kennung                                                                      | F12712                                                                                                    | Familienblatt                                                      |  |

*Abb. 3: Personen-Stammblatt*

#### *TNG*

und Kinder (jeweils mit Links zum entsprechenden Personen-Stammblatt).

Für jede Partnerschaft bzw. Familie existiert ein Textfeld, leider ohne hinterlegte Auswahlliste, für die Art der Partnerschaft (z. B. kirchliche oder standesamtliche Heirat, uneheliche Verbindung usw.).

Es ist möglich, einer Person mehrere Elternpaare zuzuordnen (z. B. leibliche Eltern und Adoptiveltern); für die Beschreibung der Art der Elternschaft steht ein Textfeld zur Verfügung. Zusatzdaten zur Ehe wie Verlobung, Proklamation usw. können in Form von Ereignissen angelegt werden.

#### **Vorfahren und Nachkommen**

Ausgehend von einem frei wählbaren Probanden werden die Vorfahren (Abb. 2) bzw. Nachkommen (Abb. 4) mit wählbarer Generationstiefe und in verschiedenen Varianten (graphisch, textlich) dargestellt. Über zahlreiche Links sind weitere Informationen erreichbar (Eltern, Kinder usw.).

Diese eingängigen Darstellungen, die dynamisch (d. h. im Moment des Aufrufes) aus der Datenbank erzeugt werden, sind die große Stärke von *TNG*.

#### **Suchen und Finden**

Über eine umfangreiche Suchmaske lässt sich nach allen Datenfeldern suchen (einschließlich Soundex-Suche, d. h. Suche nach ähnlich klingenden, aber

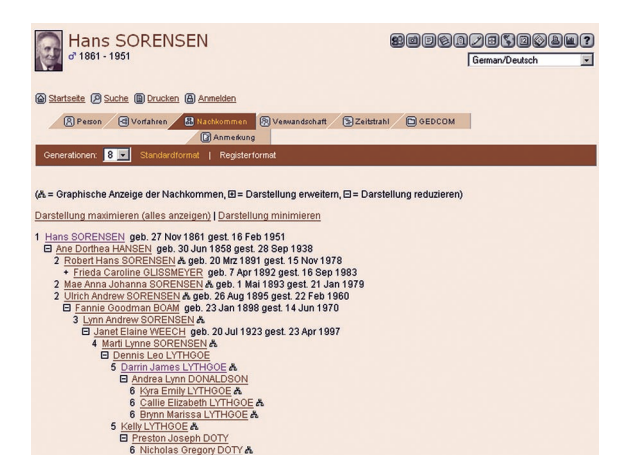

#### Genealogische Datenbank auf www.ahnendaten.de

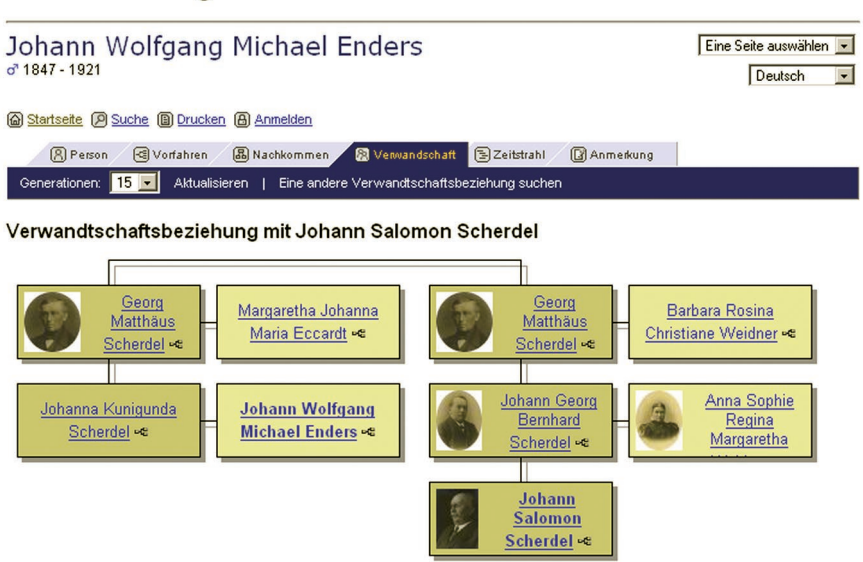

#### *Abb. 5: Verwandtschaftsrechner*

unterschiedlich geschriebenen Namen mit Hilfe einer "phonetischen Übersetzung" von Namen in Zahlencodes, vgl. *CG* 2/2001, 3/2001). Die Ergebnisse werden als Übersichtsliste dargestellt; über Links gelangt man zu den jeweiligen Detail-Seiten (Personen-Stammblatt). Häufig benötigte Suchabfragen lassen sich als benutzerdefinierte Auswertungen anlegen.

Bei der Suche nach Nachnamen wird nur nach dem Geburtsnamen gesucht – also nicht nach Ehenamen. Wahlweise lässt sich allerdings zusätzlich nach dem Nachnamen des Partners suchen (separates Suchfeld). Auch nach Aliasnamen kann man nur über ein separates Such-

feld suchen.

Unter dem Menüpunkt "Daten & Jahrestage" gibt es eine weitere Suchmaske zur datumsbezogenen Suche, z. B. für Hochzeiten, Geburtsoder Todestage.

#### **Namen und Orte**

Fest programmierte Auswertungen liefern alle Nachnamen zu einem Anfangsbuchstaben,

häufigsten Nachnamen, eine Übersicht sämtlicher Nachnamen und anderes mehr.

Analoge Funktionen stehen für Orte (Geburt, Taufe, Heirat, Tod, Begräbnis sowie weitere Ereignissen, z. B. Berufsorte, Lebensorte) zur Verfügung.

*TNG* unterstützt hierarchische Ortsebenen. So kann man sich bei Fürth z. B. von Deutschland über Bayern nach Mittelfranken durchklicken (vorausgesetzt natürlich, die Daten wurden zuvor entsprechend eingegeben). Zudem können zu Ereignissen (z. B. Lebensorte) komplette Adressen gespeichert werden.

*TNG* verfügt über eine Nachschlagetabelle für Orte. Es besteht allerdings keine Möglichkeit, mehrere Orte über gemeinsame Kriterien (z. B. Kirchspiel, Pfarrei) zu verknüpfen. Unsicherheitsangaben lassen sich nicht getrennt von Ortsnamen verwalten; als Folge kommen viele Orte doppelt in der Nachschlagetabelle vor. Ortskoordinaten gibt es nicht, ebenso wenig ein Postleitzahl-Feld in der Nachschlagetabelle.

#### **Weitere Funktionen**

Verwandtschaftsbeziehungen lassen sich grafisch darstellen (Abb. 5). Über eine "Timeline"-Funktion (Zeitachse) *Abb. 4: Nachkommen eines Probanden* kann die Lebenszeit einer oder mehre-

#### *TNG*

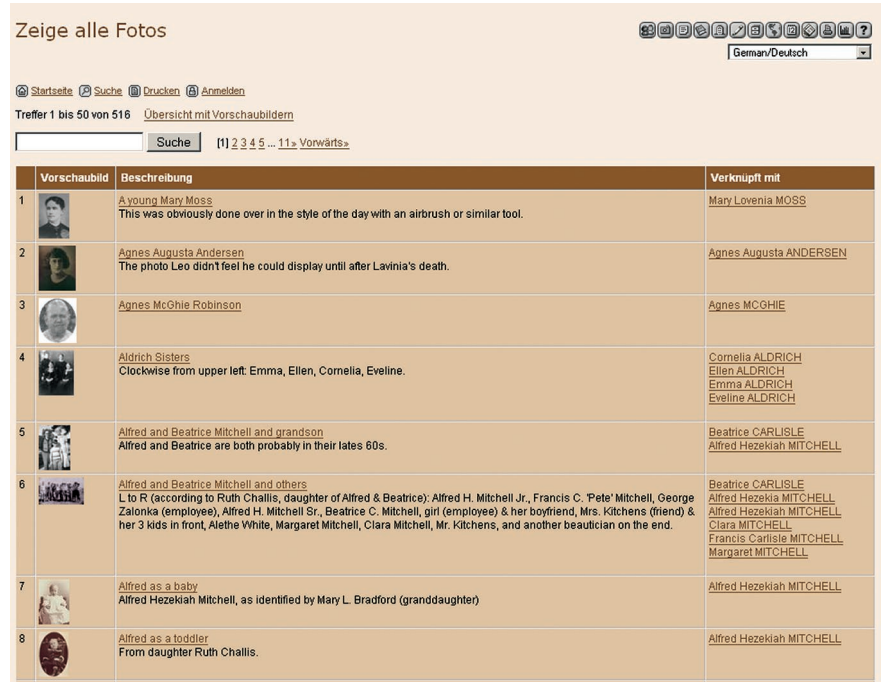

#### *Abb. 6: Foto-Übersicht*

rer Personen im Kontext historischer Ereignisse dargestellt werden. Diese Ereignisse lassen sich frei definieren. Da deren Auswahl sowohl von der Sprache als auch vom persönlichen Geschmack des Anwenders abhängt, wird die entsprechende Tabelle ohne Inhalt ausgeliefert.

Über ein Eingabeformular kann der Besucher der Website Anmerkungen (Ergänzungs- oder Korrekturvorschläge) zu einer Person machen, die dann als E-Mail an den Webmaster geschickt werden.

Eine Übersicht der zuletzt vorgenommenen Änderungen lässt sich mit dem Browser oder als RSS-Feed abrufen. Weitere Bildschirmmasken existieren außerdem für Friedhöfe bzw. Grabsteine sowie für Notizen und Quellen.

Für Quellen gibt es eine Volltextsuche. Notizen können als "privat" gekennzeichnet werden und sind dann nur für Benutzer mit Schreibberechtigung über die Bearbeitungsmaske sichtbar.

#### **Fotos und Texte**

Mit jeder Person können Fotos oder Texte (in der englischen Version als

"Histories" bezeichnet) verknüpft werden, z. B. biografische Angaben oder Erinnerungen. Die Fotos erscheinen bei den verknüpften Personen als Icons, die Texte als Links. Fotos und Texte sind auch über eigene Menüpunkte erreichbar (Abb. 6).

Texte lassen sich entweder innerhalb von *TNG* verwalten (vorwiegend für kürzere Passagen sinnvoll) oder als externe Dateien (z. B. PDF) einbinden.

Besonders erwähnenswert ist die Möglichkeit, den Fotos eine so genannte Image Map zuzuordnen. Dabei werden den auf dem Bild gezeigten Personen Links zum jeweiligen Personen-Stammblatt hinterlegt. Solange der Mauszeiger über einer so verlinkten Person "schwebt", erscheint im Browser ein kleines, gelbes Kästchen, das den Namen der Person zeigt. Ein nützliches Werkzeug zum Beschriften von Gruppenfotos!

Friedhöfe und Grabsteine können gleichermaßen mit Fotos versehen werden.

#### **Quellen**

*TNG* verfügt über eine Quellenverwaltung mit allen üblichen Datenfeldern, einschließlich der Möglichkeit, zu jeder Quelle Notizen hinzuzufügen.

Bei den Quellen erscheinen alle jeweils damit verknüpften Personen in Form von Links, d. h. man erhält zu jeder Quelle ein Personenverzeichnis. Es ist jedoch nicht möglich, einer Quelle ein Foto oder ein eingescanntes Dokument zuzuordnen. Ebenso wenig kann man eine Verknüpfung zwischen einem Grabstein-Datensatz und einer Quelle herstellen; es muss beides unabhängig voneinander angelegt werden.

#### **Benutzer und Berechtigungen**

Für den Zugriffsschutz der gespeicherten Daten gibt es in *TNG* drei Möglichkeiten:

- 1. Sämtliche Daten sind nur mit Benutzerkennung und Passwort sichtbar (nicht öffentliche Website, geschlossener Benutzerkreis).
- 2. Daten lebender Personen lassen sich nur mit Benutzerkennung und Passwort abrufen, Daten verstorbener Personen sind uneingeschränkt sichtbar.
- 3. Alle Daten, auch solche lebender Personen, sind uneingeschränkt sichtbar (nicht ratsam!).

Bei der zweiten Variante fehlt eine Möglichkeit, zusätzlich noch den Zugriff auf bestimmte Felder zu begrenzen. Beim Veröffentlichen sensibler Daten, etwa zu Ehescheidungen oder Todesursachen, ist daher Vorsicht geboten.

Jedem Benutzer können verschiedene Berechtigungen zugeordnet werden, etwa ein Lesezugriff auch auf Daten lebender Personen (evtl. nur für bestimmte Zweige) oder ein Schreibzugriff (ggf. auf bestimmte Zweige beschränkt).

Im Vergleich mit *phpGedView* sind die Einstellungsmöglichkeiten zu Benutzerberechtigungen in *TNG* weniger detailliert – dafür allerdings auch übersichtlicher.

Neue Benutzerkennungen können vom Administrator direkt angelegt oder vom Besucher über ein Webformular beantragt werden; im letzteren Fall wird der Inhaber der Website per E-Mail benach-

#### *TNG*

richtigt und kann über die Freischaltung des Benutzers entscheiden.

#### **Auswertungen**

Neben den fest programmierten (Bildschirm-)Auswertungen sind auch benutzerdefinierte Auswertungen möglich. Diese lassen sich in einem Reportgenerator erstellen oder über SQL-Abfragen definieren. Letzteres erlaubt die Realisierung einer Vielzahl von Auswertungen, z. B. Listen mit Namen, Orten, Quellen, Zitaten, Eheschließungen, Berufen, Notizen; dazu Statistiken und Plausibilitätskontrollen bis hin zu so ausgefallenen Dingen wie dem Auffinden von Zwillingen oder einer Auswertung der Geburtsdaten nach Sternzeichen. Daten lebender Personen können von den allgemein abrufbaren Auswertungen ausgeschlossen werden.

Die Ergebnisse der benutzerdefinierten Auswertungen werden im Browser als HTML-Seiten dargestellt, wobei ein bildschirmgerechter Umbruch auf mehrere Seiten erfolgt. Das Ausdrucken umfangreicherer Ergebnislisten wird damit allerdings sehr mühsam. Andere Ausgabeformate stehen über Zusatz-Software anderer Hersteller zur Verfügung (z. B. ist die Erzeugung von Listen im PDF-Format mittels *MSAccess* und entsprechendem Druckertreiber möglich). Voraussetzung ist jedoch, dass der Web-Provider den Zugriff "von außen" auf die *TNG*-Datenbank freigegeben hat.

Allen benutzerdefinierten Auswertungen ist jedoch die Grundform der Tabelle gemeinsam. Berichte in Form von Fließtexten (z. B. für ein Ortsfamilienbuch) kennt *TNG* nicht. Hierzu muss man die Daten via Gedcom in ein anderes Genealogieprogramm übertragen, das die gewünschten Ausgabeformate beherrscht.

#### **Import und Export von Daten**

Zu importierende Gedcom-Dateien lassen sich vom Webserver einlesen (nach vorherigem Hochladen per FTP) oder direkt vom PC hochladen und einlesen. Bei umfangreicheren Datenbeständen funktioniert das Einlesen vom Webserver zuverlässiger.

Der Import hinterlässt auch bei größeren Datenmengen einen ausgereiften Eindruck; ein Protokoll, aus dem etwaige Importfehler zu entnehmen wären, fehlt allerdings.

Der Gedcom-Export des gesamten Datenbestandes stoppte beim Test bei etwas über 6 MB Dateigröße aufgrund von Beschränkungen des Webproviders (Überschreitung der maximalen Laufzeit eines PHP-Skripts). Im Gegensatz zum Gedcom-Import fehlt beim Export eine "Wiederaufnehmen"-Funktion, mit der man diese Beschränkung umgehen könnte. Unabhängig vom fehlgeschlagenen Gesamt-Export war der Export von Teildatenbeständen, ausgehend von einem frei wählbaren Probanden, beim Test problemlos möglich.

Ein Foko-Export wird nicht unterstützt.

#### **Datenverwaltung**

Eine Datensicherungs-Funktion ist in die *TNG*-Oberfläche integriert, allerdings müssen die Backup-Dateien dann in einem zusätzlichen Arbeitsschritt per FTP vom Webserver auf den eigenen PC heruntergeladen werden. Mit Zusatzprogrammen anderer Hersteller ist es möglich, Datensicherung und Download "in einem Rutsch" zu erledigen.

Verwaltungsfunktionen (z. B. Index neu erstellen, Tabellen überprüfen, komprimieren oder reparieren) stehen innerhalb von *TNG* nur teilweise zur Verfügung. Da die für *TNG* eingesetzte Datenbank *mySQL* (**http://www.mysql.com**) ein gängiges Produkt ist, kann dafür z. B. das frei verfügbare *phpMyAdmin* genutzt werden (**http://phpmyadmin.net**), das viele Web-Provider bereits vorinstalliert anbieten. Alternativ bietet sich das ebenfalls kostenlose Programm *mySQL Administrator* an (**http://dev.mysql.com/ downloads**).

#### **Dokumentation und Support**

Für den "administrativen" Teil von TNG steht eine englischsprachige Dokumentation in Form von HTML-Seiten zur Verfügung (Umfang ca. 160 kB). Dieser Teil beinhaltet die nicht öffentlich zugänglichen Bildschirmmasken zum Ändern der Daten, zur Verwaltung (z. B. Erstellen von Auswertungen, Neuanlegen und Löschen von Datensätzen, manuelles Ändern der Anzeigereihenfolge von

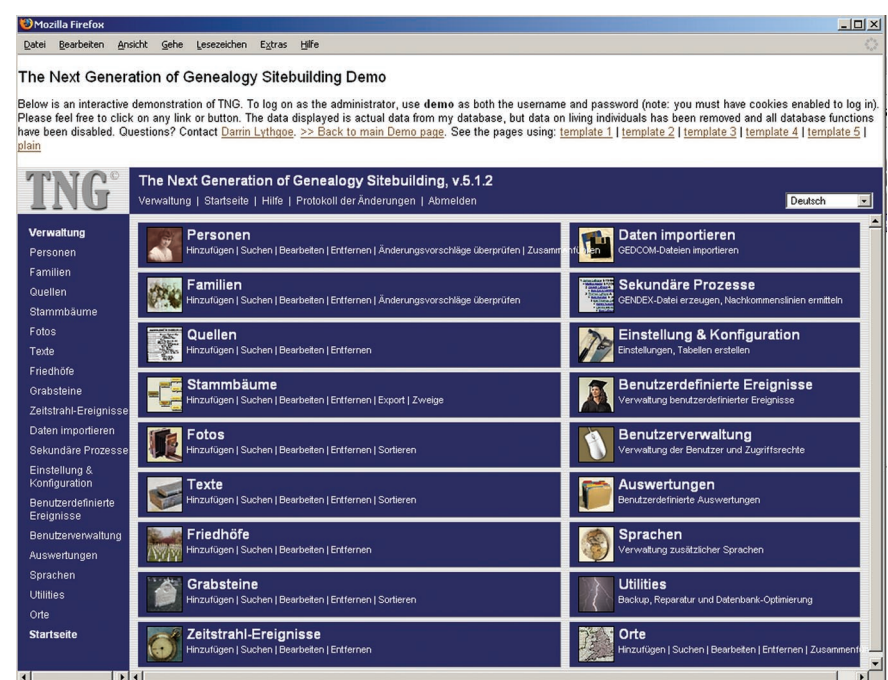

*Abb. 7: Administrations-Tool*

#### *TNG*

Ehen sowie Kindern, Dublettensuche bzw. Verschmelzen, Im- und Export von Daten) sowie zur Konfiguration. Ein zum Druck aufbereitetes Handbuch gibt es dagegen nicht.

Für den "öffentlichen" Teil von *TNG*, mit dem die Daten dem Besucher der Website präsentiert werden, existiert keine Dokumentation. Dies ist jedoch nicht erforderlich; die Darstellung ist anschaulich und die Navigation ist verständlich (siehe Abbildungen).

Der Support erfolgt per E-Mail bzw. über eine Mailingliste in englischer Sprache. Sowohl der Autor des Programms als auch die Nutzergemeinde sind überaus hilfsbereit. Darüber hinaus gibt es unter **http://tngforum.us** ein Benutzerforum.

Der Programm-Autor stellt auf seiner Homepage ein komplettes Testsystem bereit, mit dem alle Funktionen ausprobiert werden können. Eine Demo-Version ist nicht verfügbar. Anhand einer Linkliste zu bestehenden *TNG*-Installationen kann man sich außerdem einen Eindruck von den Anpassungsmöglichkeiten des Webdesigns verschaffen.

#### **Fazit**

Bei der Internet-Präsentation genealogischer Daten kann *TNG* klar überzeugen. Die überaus flexible Darstellung ist eingängig und erheblich anschaulicher als der von üblichen Genealogieprogrammen gebotene Export von "statischen" HTML-Listen.

Im Vergleich zum simplen Hochladen von HTML-Dateien auf dem Webserver stellt das Installieren und Konfigurieren von *TNG* jedoch etwas höhere Anforderungen an das technische Verständnis des Anwenders.

Als eigenständige Genealogiesoftware bietet *TNG* alle wesentlichen Funktionen, kann aber bei dem einen oder anderen Detail nicht mit altbewährten Programmen mithalten. Wohl noch im Laufe des Jahres 2006 soll ein größeres Update erscheinen; die Aussagen des

Programmautors lassen erwarten, dass dann wichtige, derzeit fehlende Funktionen (z. B. Paten- und Zeugenverwaltung, verbesserte Medienverwaltung) hinzukommen und Kritikpunkte beseitigt werden.

Letztlich gilt, dass sich die Auswahl eines Genealogieprogramms ab einem gewissen Punkt objektiven Kriterien entzieht und individuelle "Geschmackssache" ist. Ein näherer Blick auf *TNG* lohnt sich in jedem Fall.

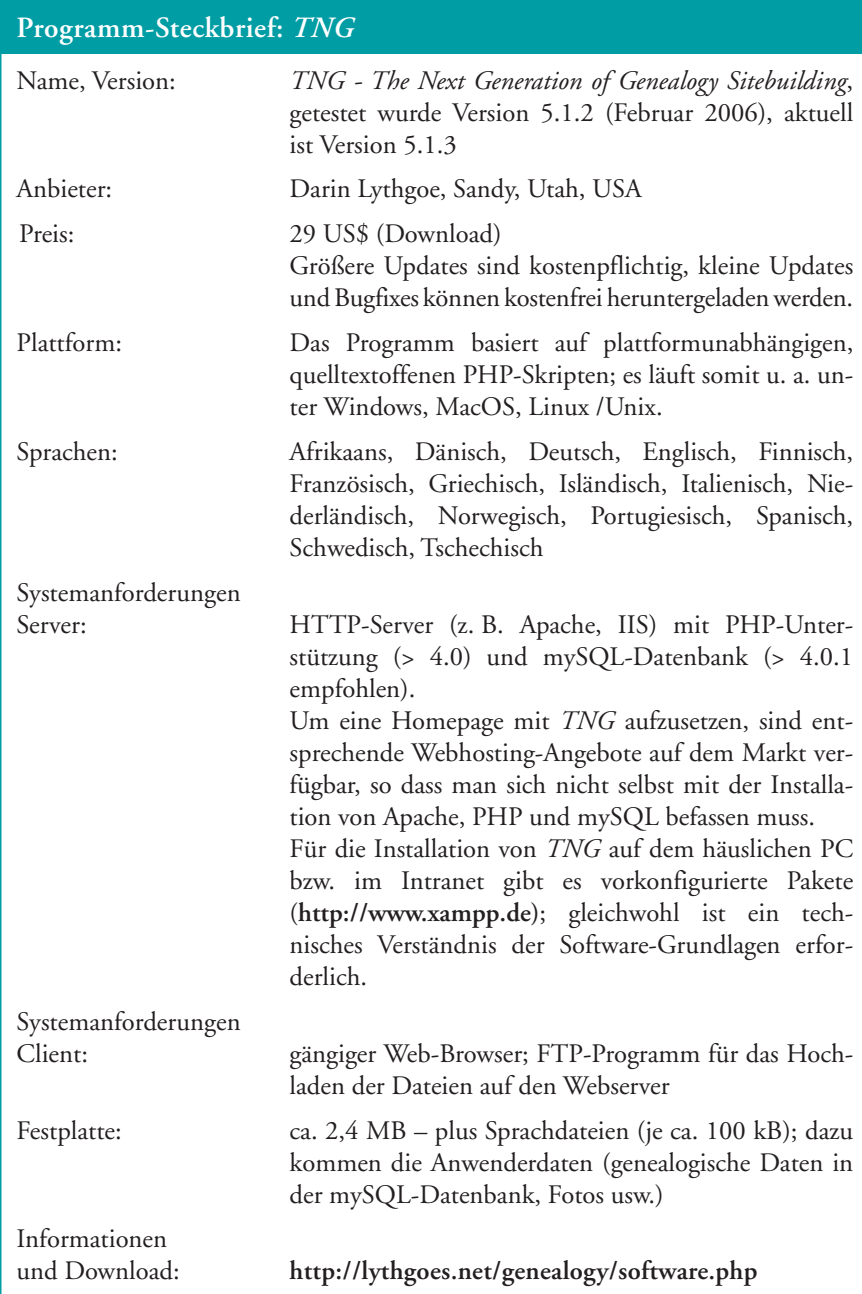

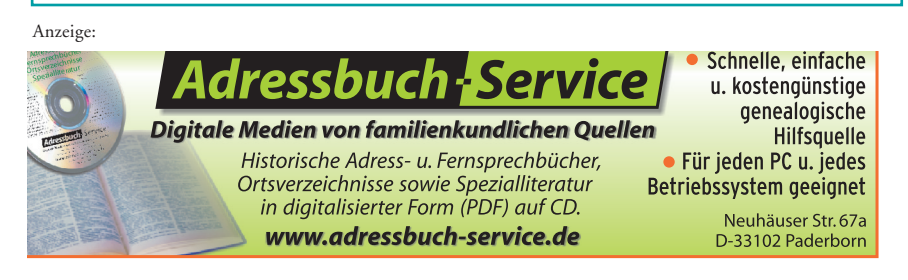

*Computergenealogie, Jahrgang 21 / Heft 2 - 2006* **[zurück zum Inhaltsverzeichnis >>](#page-1-0)**